## **[Generowanie pliku INTRASTAT](https://pomoc.comarch.pl/altum/documentation/generowanie-pliku-intrastat/)**

Okno generowania pliku dostępne jest z poziomu zakładki **Dodatki** -> **[INTRASTAT](https://pomoc.comarch.pl/altum/?post_type=ht_kb&p=20620&preview=true)**

Menu okna składa się z przycisków:

[**Generuj**] – po naciśnięciu przycisku otworzy się standardowe okno do wskazania miejsca zapisania pliku w katalogu Windows z możliwością wskazania katalogu

[**Zamknij**] – zamyka okno bez żadnych operacji

Parametry w oknie generowania deklaracji:

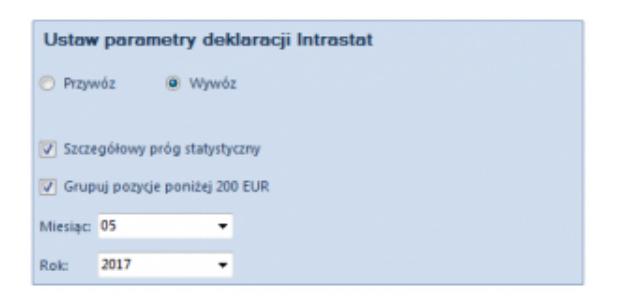

Okno generowania Intrastatu

**Przywóz** – Po wskazaniu tej opcji w trakcie generowania pliku pobierane są tylko te elementy dokumentów, które w nagłówku dokumentu mają wybraną opcję: *Tak – Przywóz* w atrybucie: *Uwzględniaj w deklaracji Intrastat.*

**Wywóz** – Po wskazaniu tej opcji w trakcie generowania pliku pobierane są tylko te elementy dokumentów, które w nagłówku dokumentu mają wybraną opcję: *Tak – Wywóz* w atrybucie: *Uwzględniaj w deklaracji Intrastat.*

**Szczegółowy próg statystyczny** – Po zaznaczeniu tego parametru uzupełnione zostaną wszystkie pola deklaracji Intrastat. Zaznaczenie go jest konieczne, gdy wartość przywozu lub wywozu przekracza wartości progów ustalonych i ogłoszonych przez Prezesa Głównego Urzędu Statystycznego.

**Grupuj pozycje poniżej 200 EUR** – Zaznaczenie tego parametru powoduje agregowanie pozycji poniżej 200 EUR.

**Miesiąc** – Pole domyślnie wypełnione wartością domyślna ze słownika uniwersalnego: *Intrastat – Miesiąc*. Na deklarację Intrastat przenoszone są elementy dokumentów, których wartość atrybutu *Intrastat – Miesiąc* jest zbieżna z wartością wybraną w polu *Miesiąc* okna *Generowanie pliku: Intrastat.*

**Rok** – Pole domyślnie wypełnione wartością domyślna ze słownika uniwersalnego: *Intrastat – Rok*. Na deklarację Intrastat przenoszone są elementy dokumentów, których wartość atrybutu *Intrastat – Rok* jest zbieżna z wartością wybraną w polu *Rok* okna *Generowanie pliku: Intrastat.*